株式会社アイ・オー・データ機器

### Windows XP Service Pack 2 について

Windows XPにService Pack 2 がインストールされた場合、一部の動作が取扱説明 書と異なることがあります。

#### ◆ インストールの準備をする際の変更点

インストールの準備をする際、下のように読み替えてください。

## 1 本製品を取り付けた後、Windowsを起動します。

⇒「新しいハードウェアの検出ウィザード」が表示されます。

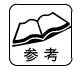

ログオンするユーザーについて

# 2 下の画面が表示された場合は

[キャンセル] ボタンをクリックします。 何も表示されない場合は、次の手順に進んでください。

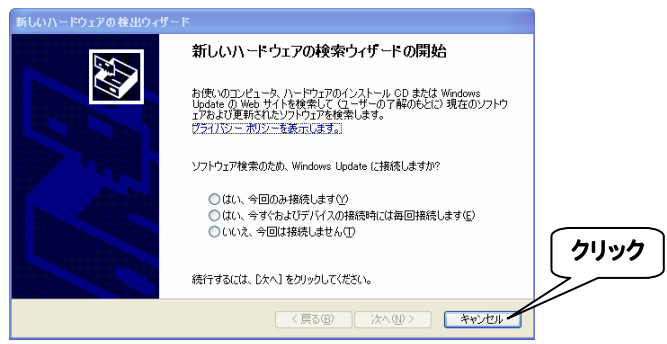

# 3 取扱説明書をご覧になり、インストールしてください。

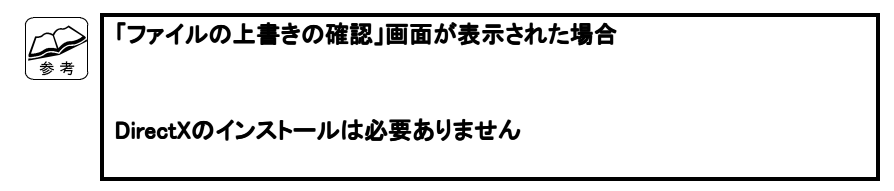